## Tastaturbelegung E2 gemäß DIN 2137-01:2018-12

Treiberversion "Europatastatur 3.00" - Stand 24.9.2019

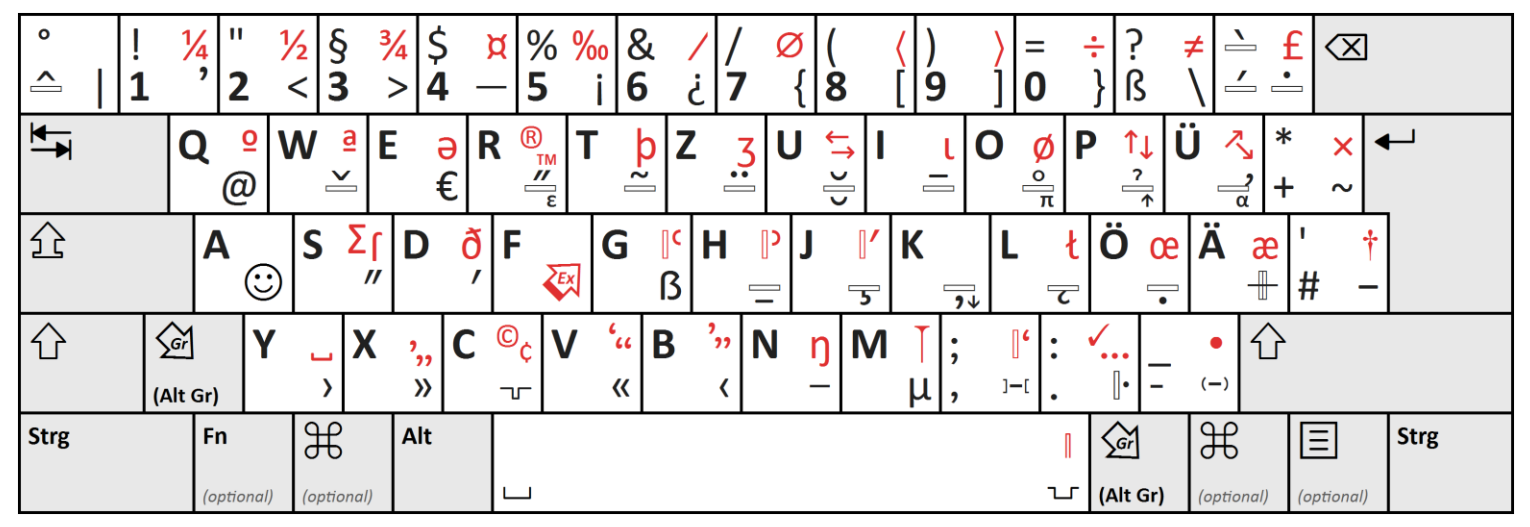

Die Zeichen rechts unten auf den Tastenköpfen geben Sie ein, indem Sie gleichzeitig eine der beiden Alt-Gr-Tasten betätigen.

Sie können mit der E2-Belegung als Zehnfingerschreiber jedes Zeichen eingeben, ohne zwei Finger der gleichen Hand verwenden zu müssen.

Die Zeichen "|", "<" und ">" wurden umbelegt, um den Platz für die linke Alt-Gr-Taste neben der û -Taste freizumachen.

Sie können die E2-Belegung auch vollständig auf internationaler Tastaturhardware verwenden, die die Taste links unten neben der  $\hat{U}$ -Taste nicht hat. Wenn Sie in speziellen Programmen Alt Gr für Sonderfunktionen verwendet haben, betätigen Sie jetzt dafür "Strg" und "Alt" gleichzeitig. Die schmalen waagerechten Rechtecke zeigen **Tot- und Wahltasten** an. Erst diese betätigen, danach den Buchstaben, der mit dem gezeigten Akzent versehen werden soll. Auf Ziffern angewendet bewirkt die Wahltaste  $\frac{a}{\sqrt{2}}$  (Alt Gr + "p") eine Hochstellung (so können Sie weiterhin »<sup>2</sup>« und »<sup>3</sup>« eingeben). Die Zeichen rechts oben auf den Tastenköpfen geben Sie mit der **Extra-Wahltaste** ein. Sie betätigen erst diese (Alt Gr + "f"), dann die Taste mit dem

Weitere Information finden Sie:

gewünschten Zeichen.

- auf der Tastaturtreiber-Downloadseite[: https://www.europatastatur.de/e2](https://www.europatastatur.de/e2)
- ausführlich im Wikipedia-Artikel "E1 (Tastaturbelegung)": https://de.wikipedia.org/wiki/E1 (Tastaturbelegung) (die Beschreibungen der Eingabemöglichkeiten und der einzelnen Tasten gelten auch für die E2-Belegung).